This project has received funding from the European Union's Horizon 2020 Research and Innovation Programme under Grant Agreement No 824323

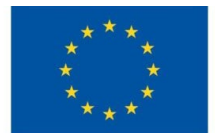

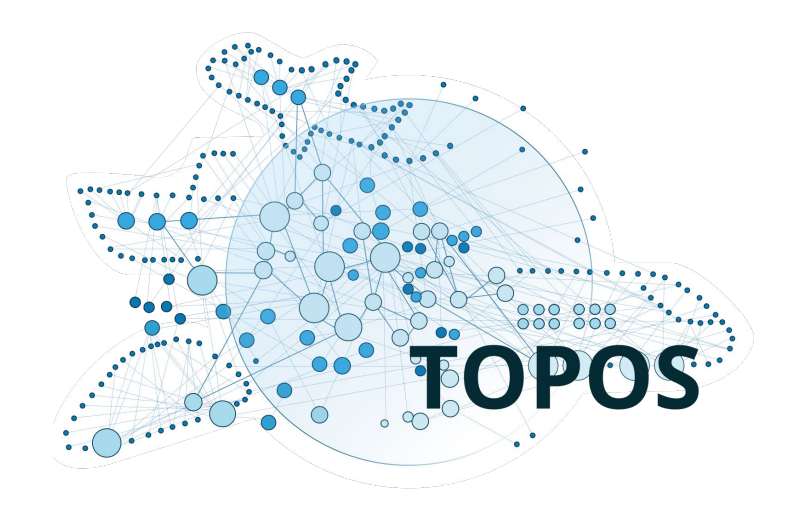

# **TOPOS Observatory for Organisations**

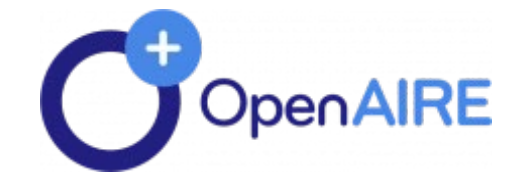

# What is the TOPOS for Organisations?

It is a web gateway that gives access to a suite of Open Science tools:

- 1. A discovery portal:
	- 1. To search and browse for research products of any types in the domain of Transport Research
	- 2. To find repositories and journals for deposition and publishing
- 2. Reporting tools for research admins (project consortia), research organisations, and content providers (e.g. repositories, archives, journals)
- 3. Open Science monitoring tools for research admins and content providers
	- 1. Upon request dedicated monitoring dashboards can be set up for funders and research infrastructures
- 4. Developers tools to build services using the content available via the discovery portal
	- 1. HTTP API
	- 2. Json dumps

The gateway is open to any user. Logged in and subscribed users have access to additional functionalities. Login and subscriptions are for free.

Logged-in users get access to the ORCID Search and Link Wizard:

◦ Enrich the user's ORCID profile with research products available in the TOPOS

Subscribed users gets acces to the Link functionality to contribute to the content of the gateway with:

- Links between research products, projects, research communites and infrastructures
- Additional products not yet included in the discovery portal but available in OpenAIRE, Crossref, Datacite, or ORCID

# Accessing the gateway: Login

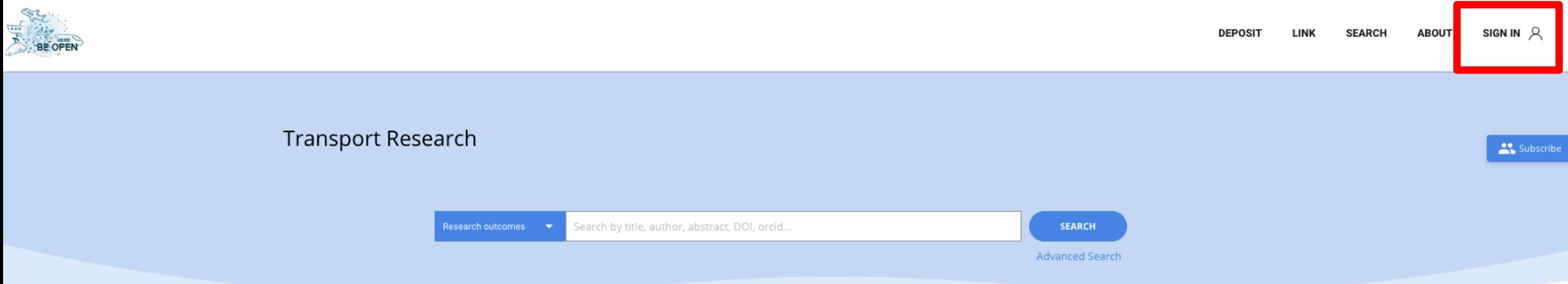

# Accessing the gateway: Login

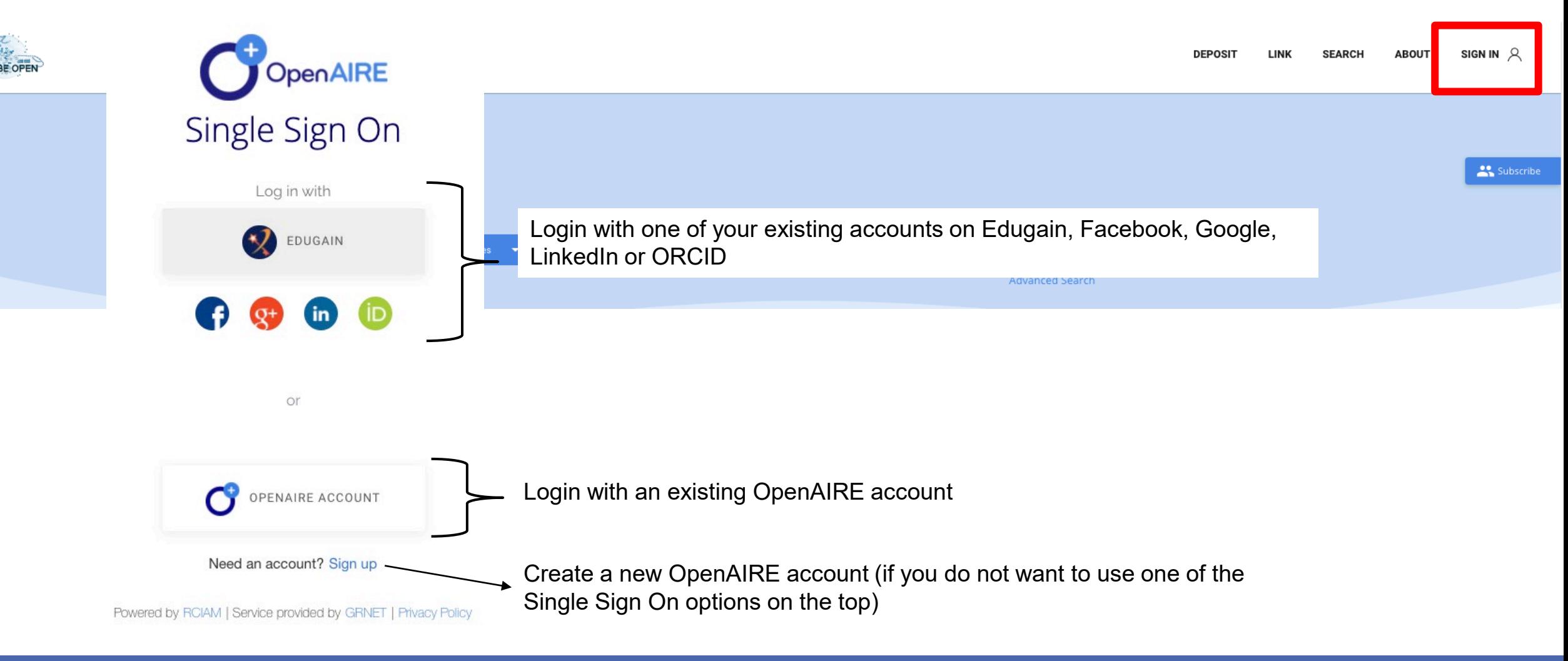

# Accessing the gateway: Subscribe

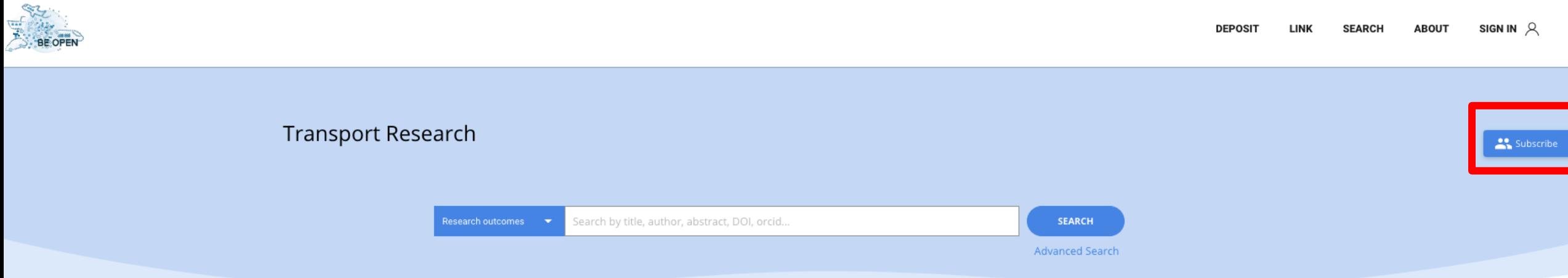

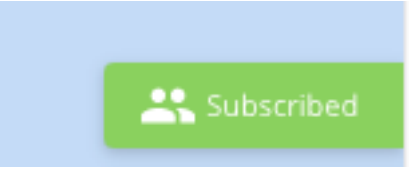

# Using the TOPOS discovery portal: overview

**DEPOSIT SEARCH ABOUT LINK** 

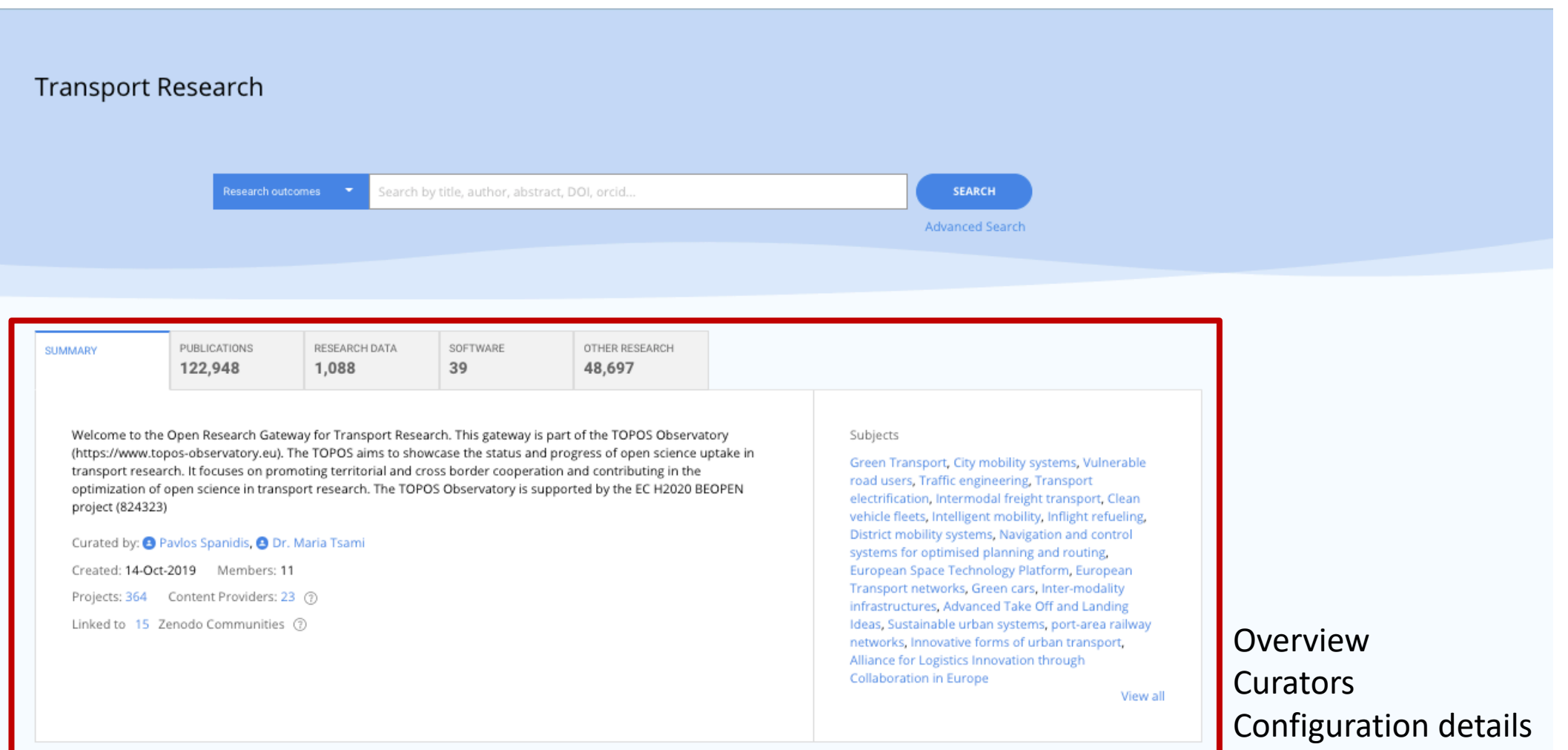

## **Using the TOPOS discovery portal: search tabs**

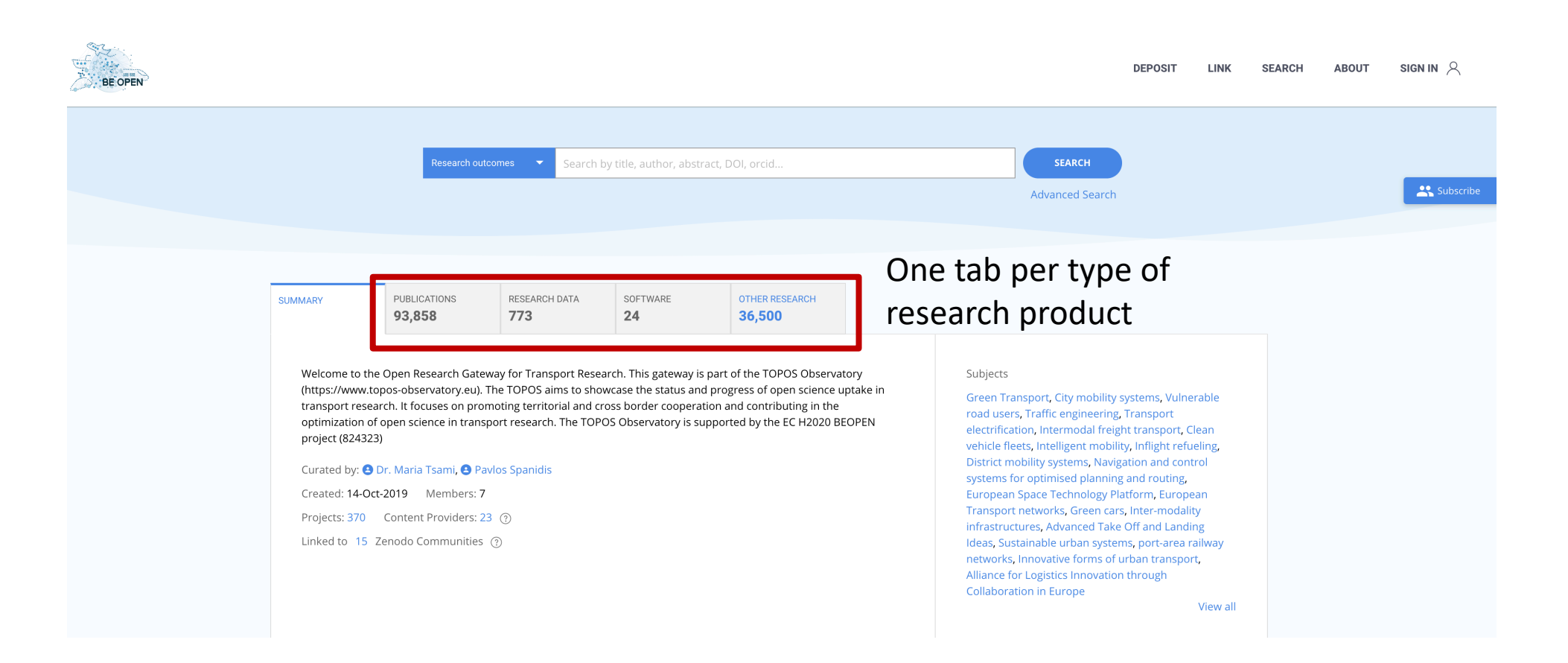

# **Using the TOPOS Discovery portal: search bar**

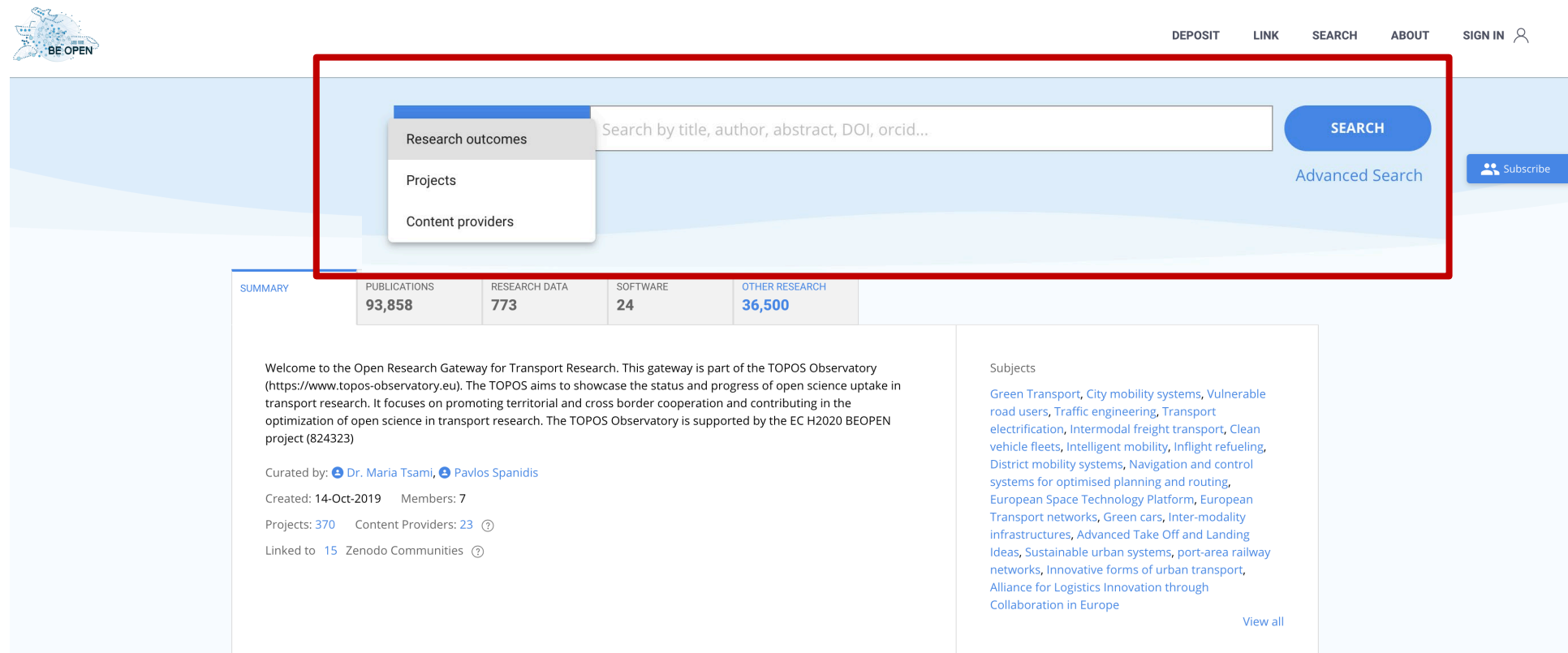

Quick search on all types of research outcomes, projects and content providers

# **Using the TOPOS Discovery portal: advanced search**

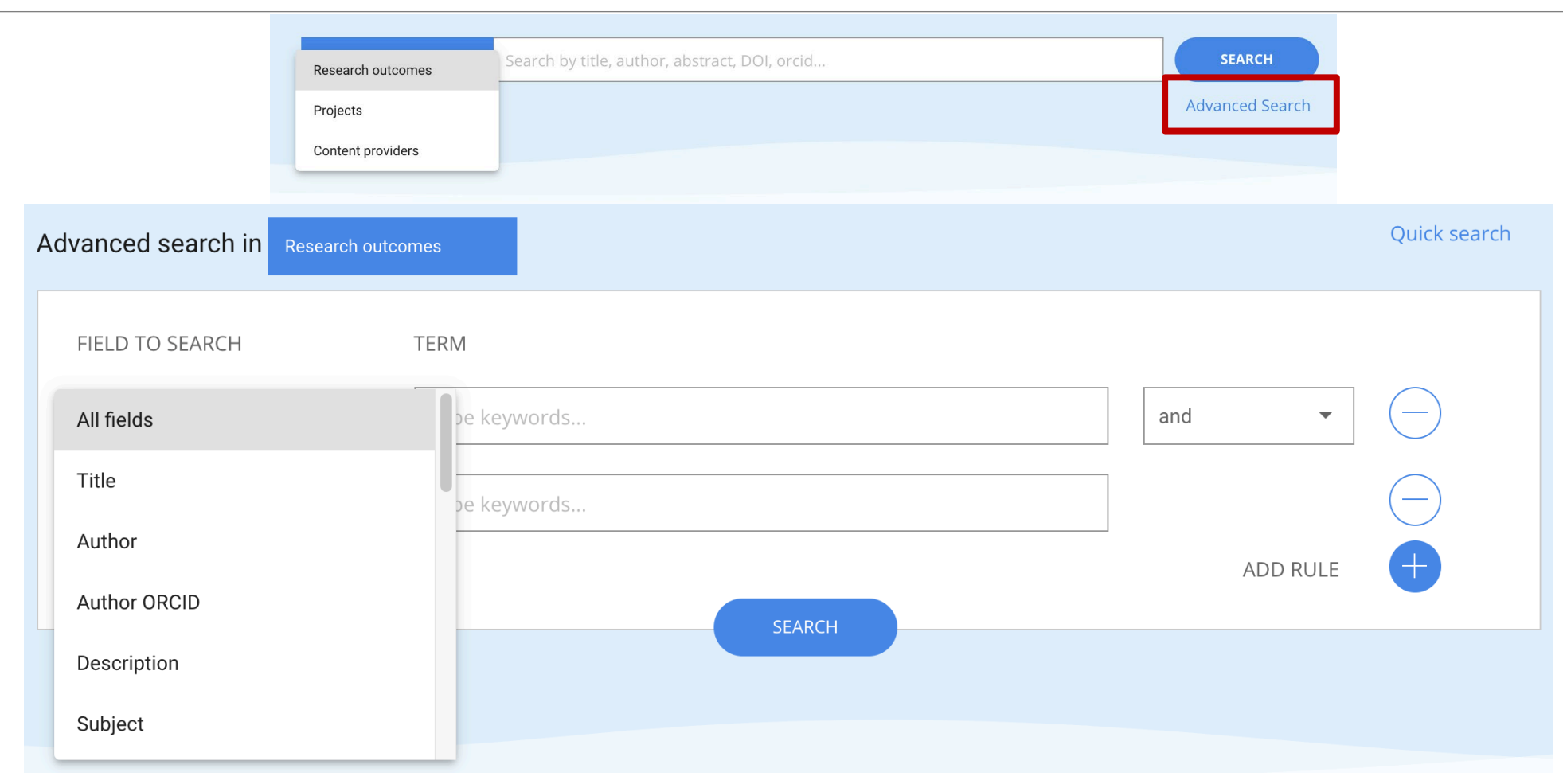

Advanced search on research outcomes: specify criteria un specific fields, also in combination

# **Using the TOPOS Discovery portal: find places to publish/deposit**

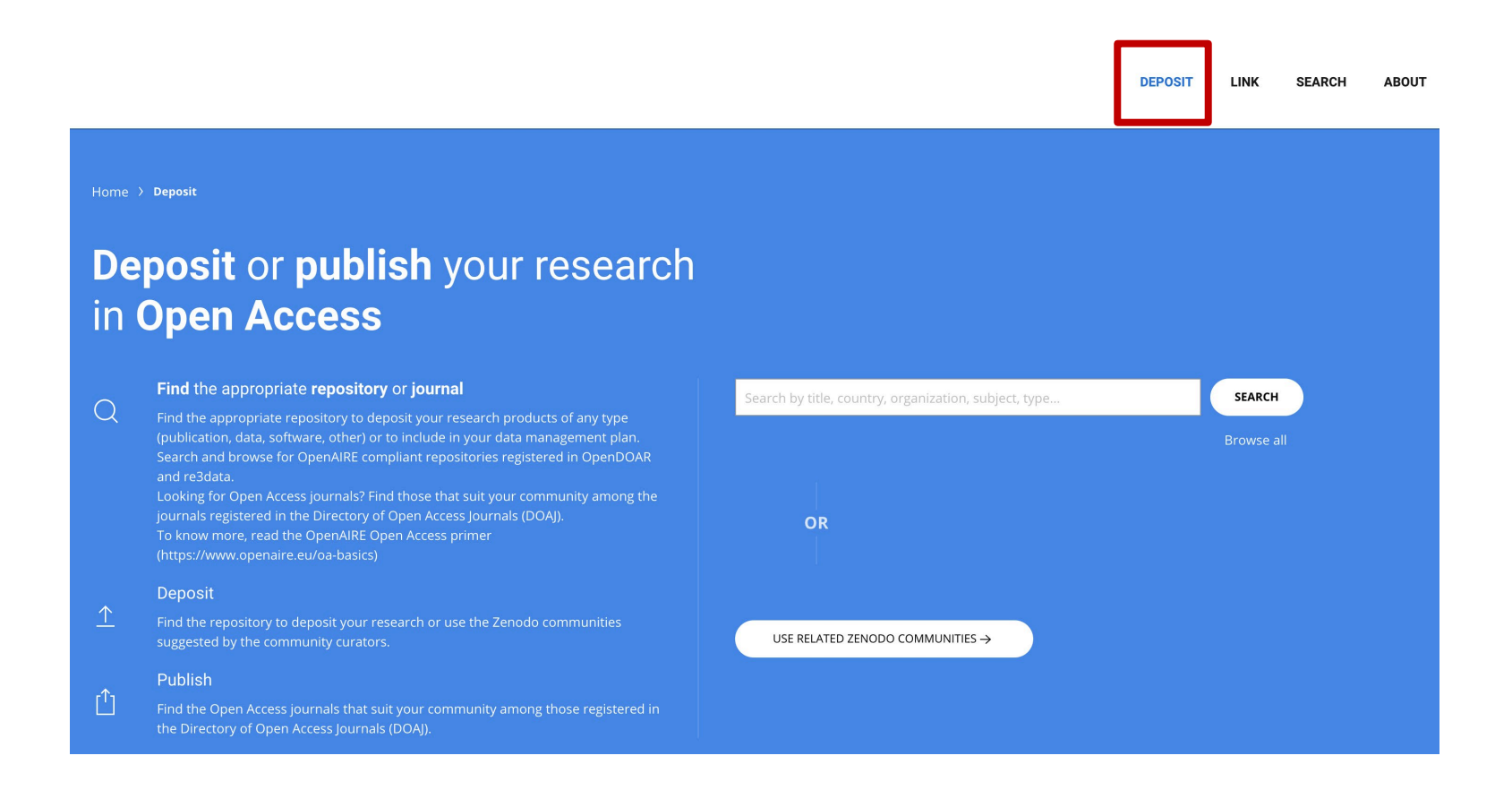

Find repositories, journals, or Zenodo communities where you can publish/deposit your research outcome

# **Using the TOPOS Discovery portal: Easy access to thematic**

## **Zenodo communities**

arch by title, country, organization, subject, type..

USE RELATED ZENODO COMMUNITIES  $\rightarrow$ 

**DEPOSIT** 

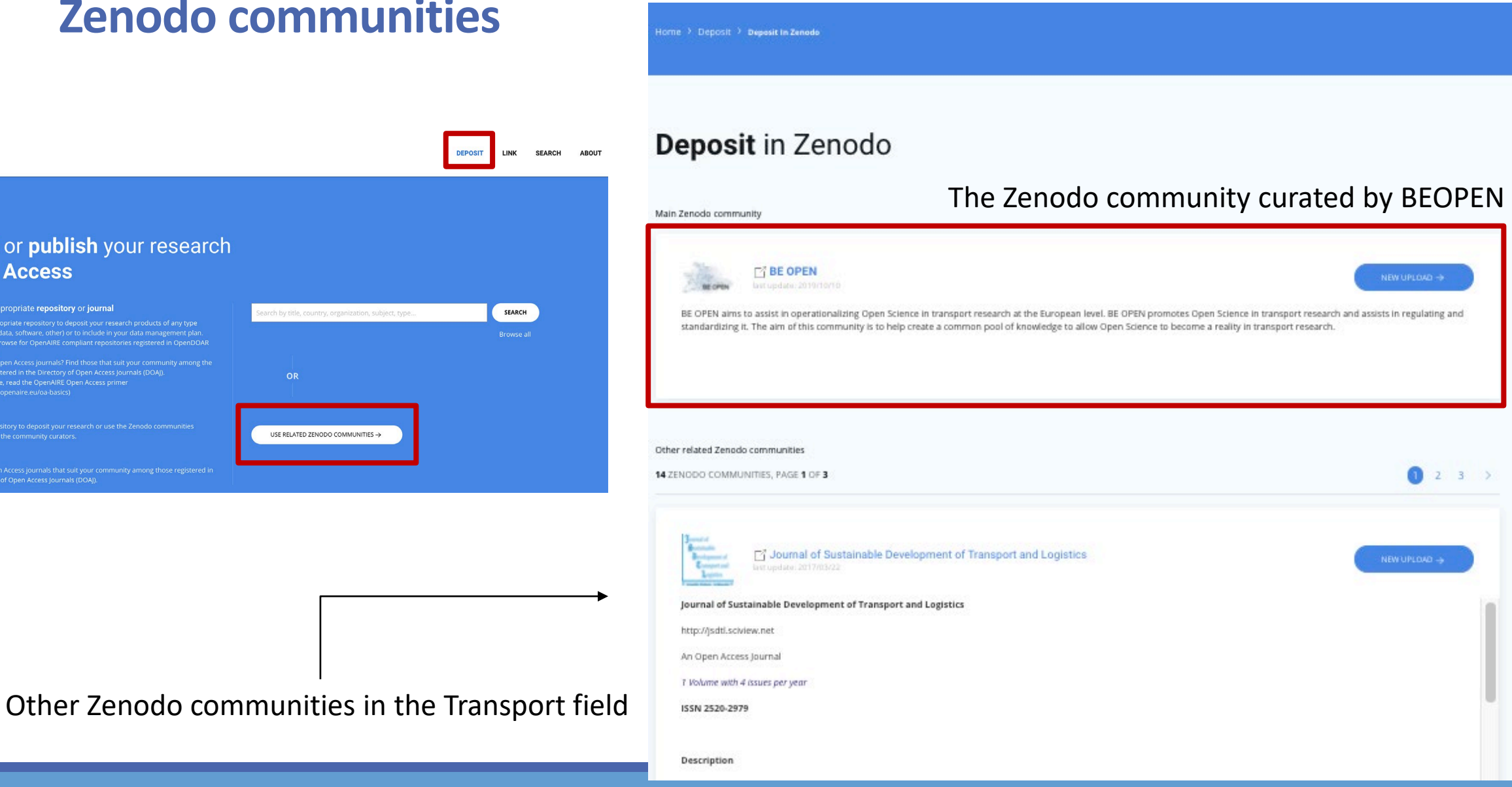

Deposit or publish your research

(publication, data, software, other) or to include in your data management plan.<br>Search and browse for OpenAIRE compliant repositories registered in OpenDOAR

journals registered in the Directory of Open Access Journals (DOAJ).<br>To know more, read the OpenAIRE Open Access primer

in Open Access

Deposit

Publish

 $\overline{Q}$ 

Ů.

Find the appropriate repository or journal

# **Using the TOPOS Discovery portal: the Link functionality**

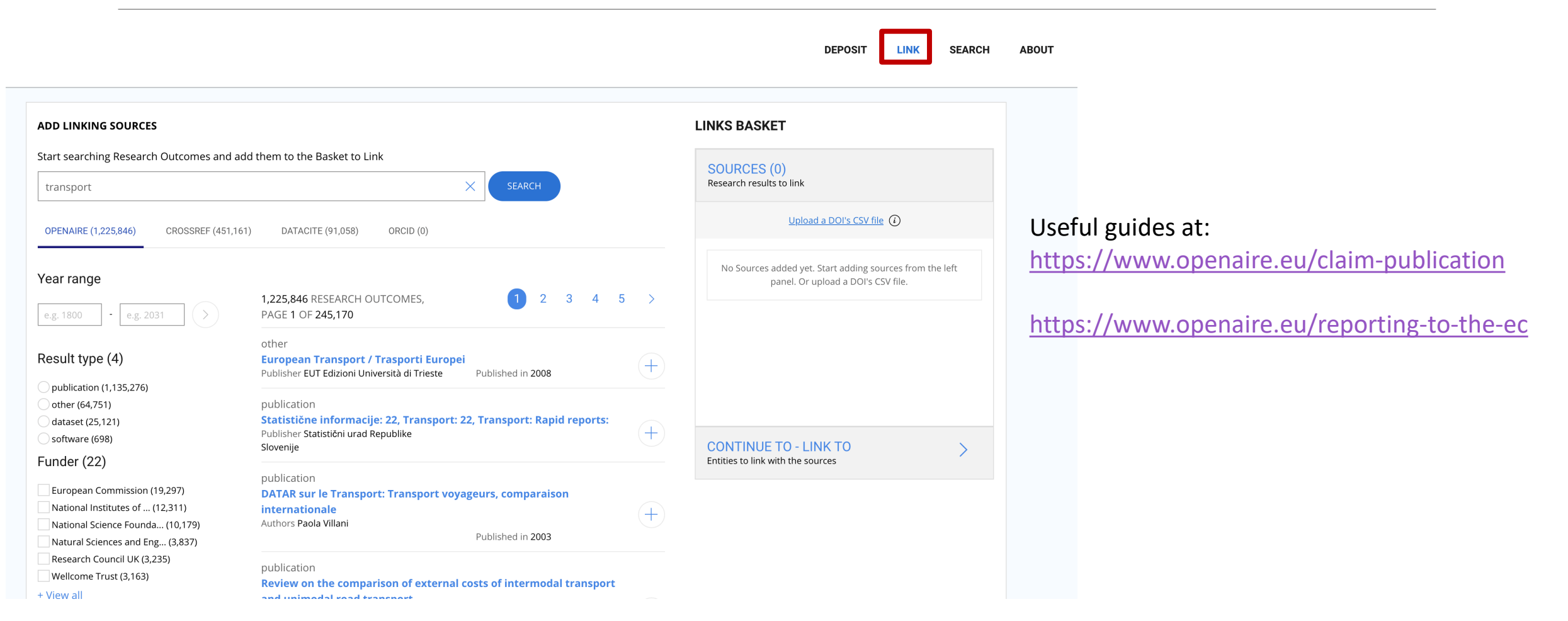

Create links between research products, links to projects, or add missing products in the TOPOS: you need to login and subscribe, click on LINK and then follow the guided procedure

# **Using the TOPOS Discovery portal: the ORCID Search and Link Wizard**

### Keep your ORCID profile up to date directly from the OpenAIRE portal

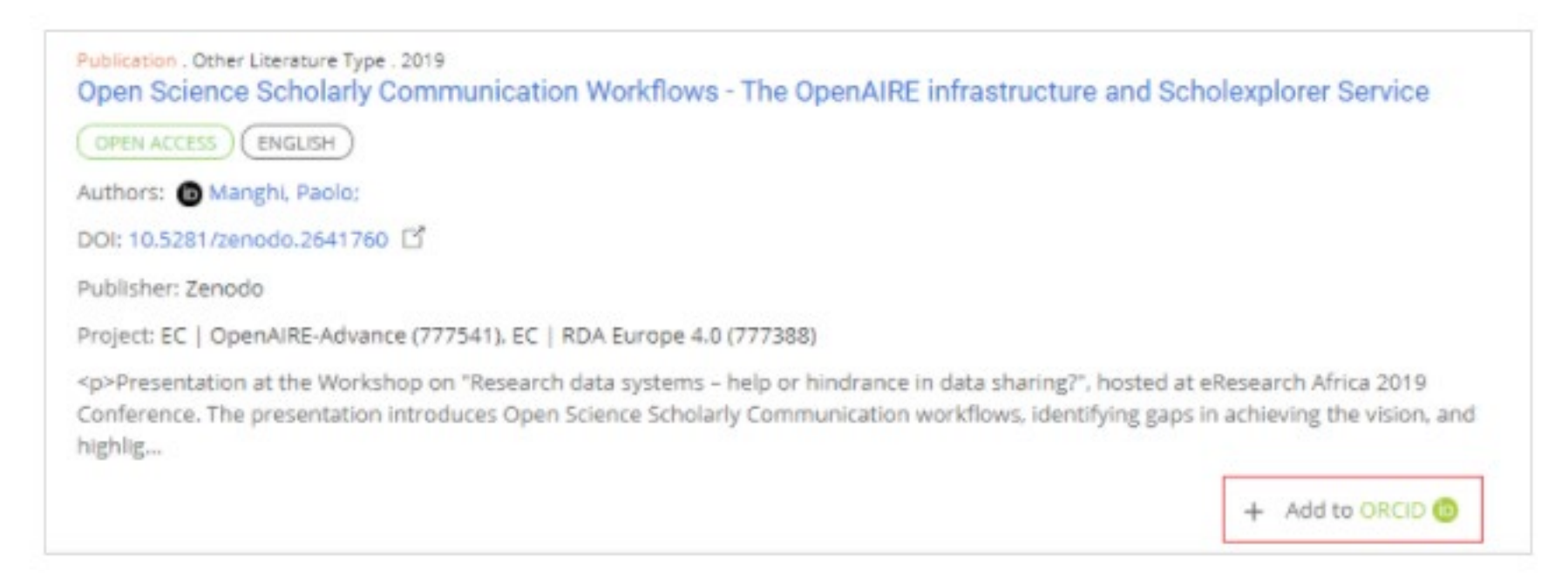

Full guide at <https://www.openaire.eu/openaire-explore-integration-with-the-orcid-search-and-link-wizard>

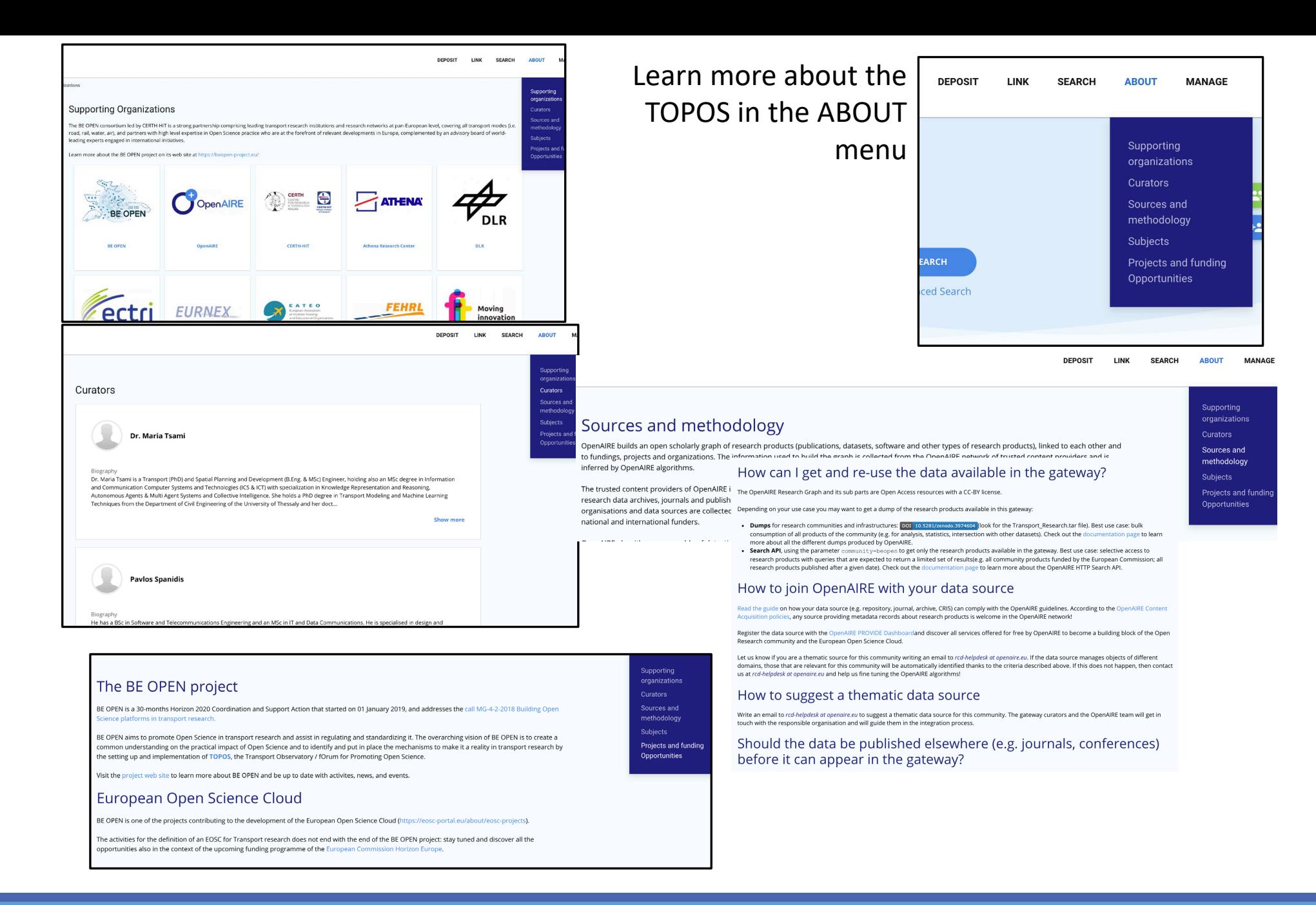

# The guide for content providers/data sources **CONTENTS** CONTENTS

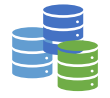

**providers**

Are you representing a journal, an archive, an institutional/thematic repository, an aggregator?

- 1. Go to [https://beopen.openaire.eu](https://beopen.openaire.eu/) and search for your data source among the content providers. Is it there?
	- $\circ$  Yes  $\rightarrow$  Click on the name: can you see the list of collected research products?
		- $\circ$  Yes  $\rightarrow$  You are good, go to the next slide
		- $\circ$  No  $\rightarrow$  Click on the link "Report an Issue" on the bottom right and write that you are a content provider of the BEOPEN TOPOS and you would like to contribute with more content. The OpenAIRE team will investigate why the content is missing and will help troubleshoot any issue
	- $\circ$  No  $\rightarrow$  Go to Step 2
- 2. Go to [https://explore.openaire.eu](https://explore.openaire.eu/) and search for your data source among the content providers. Is it there?
	- $\circ$  Yes  $\rightarrow$  Click on the name: can you see the list of collected research products?
		- $\circ$  Yes  $\rightarrow$  You are good, but not yet included in the TOPOS. Click on the link "Report an Issue" on the bottom right and write that you want to be included in the BEOPEN TOPOS.
		- $\circ$  No  $\rightarrow$  Click on the link "Report an Issue" on the bottom right and write that you are a content provider willing to contribute content for the BEOPEN TOPOS. The OpenAIRE team will investigate why the content is missing and will help troubleshoot any issue
	- $\circ$  No  $\rightarrow$  Become an OpenAIRE content provider! Go to [https://provide.openaire.eu,](https://provide.openaire.eu/) follow the instructions on how to become OpenAIRE compliant and register your data source.

# The guide for content providers/data sources: reporting tools **Content Content**

Go to [https://provide.openaire.eu](https://provide.openaire.eu/) and follow the instructions to active the UsageCounts service. What you'll get:

- Your repository will be compliant to the COUNTER Code of Practice

- You have access to usage statistics about your products (how much are they accessed directly on your web site, how much on OpenAIRE, how many full-texts have been downloaded)

- Usage reports can be downloaded and viewed on the OpenAIRE portals, including the BEOPEN TOPOS

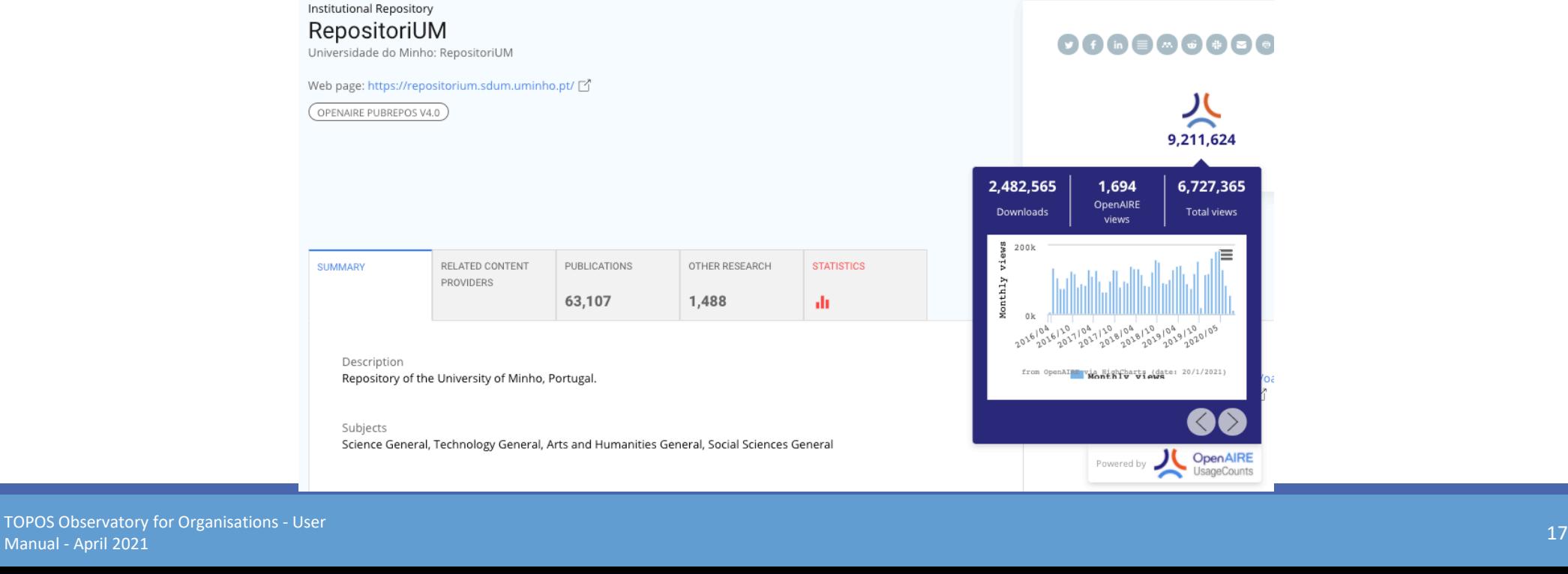

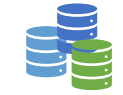

싳

9,211,624

6,727,365

**Total views** 

 $\left\{ \right\}$ 

#### Institutional Repository

### elib

DLR publication server

Web page: http://elib.dlr.de/

OPENAIRE 2.0+ (DRIVER OA, EC FUNDING)

# The guide for content providers/data sources:

# **Open Science monitoring tools Content** *Content*

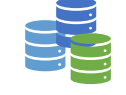

**providers**

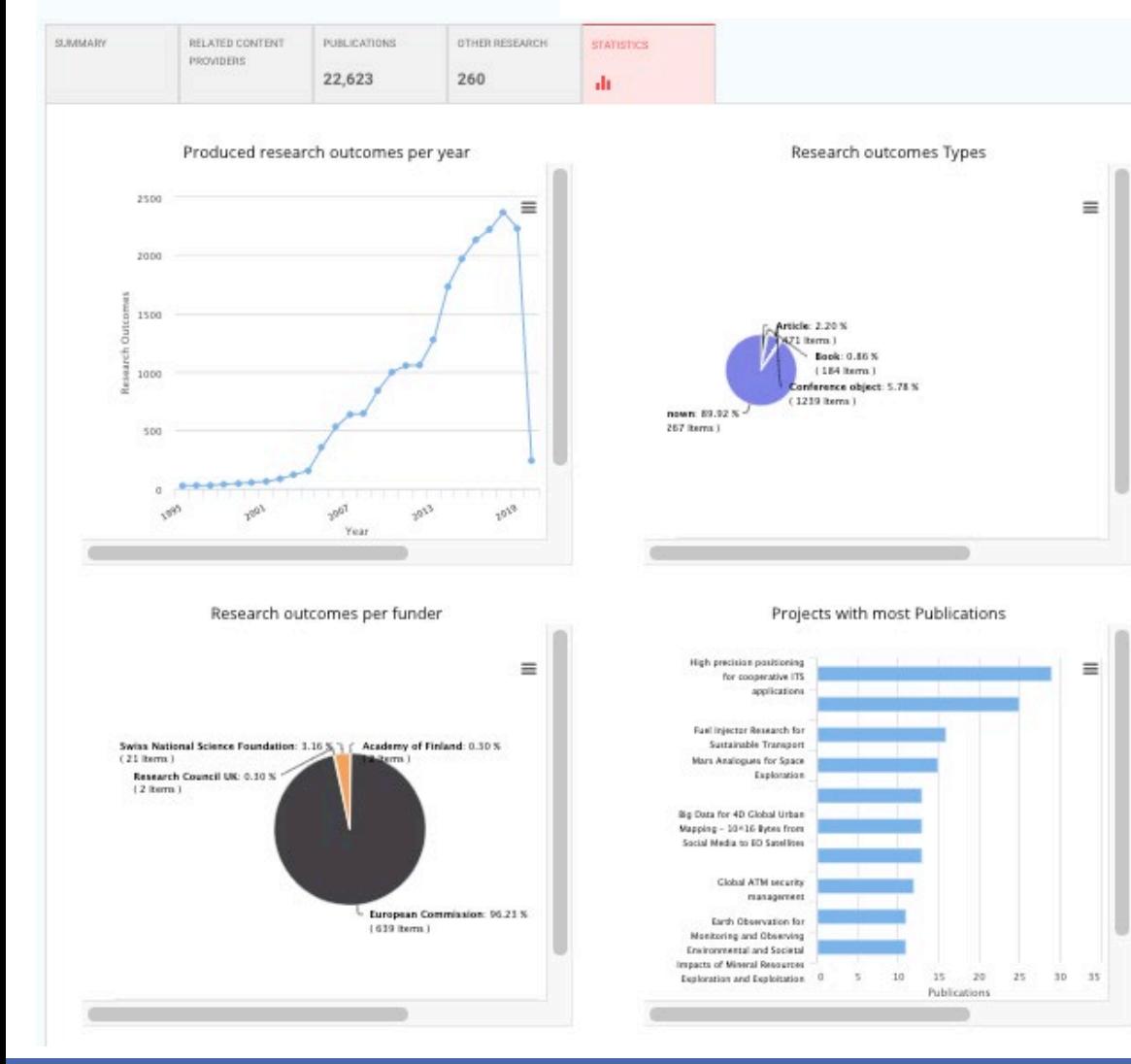

Find the landing page of your data source on the BEOPEN TOPOS and access statistics like:

- Number of research outcomes per year
- Number of outcomes per type
- Funders that funded your research outcomes
- Number of publications linked to project grants
- Open Access vs non-Open Access

# The guide for content providers/data sources

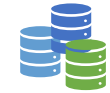

**Content providers**

Find all services for content providers at [https://provide.openaire.eu](https://provide.openaire.eu/)

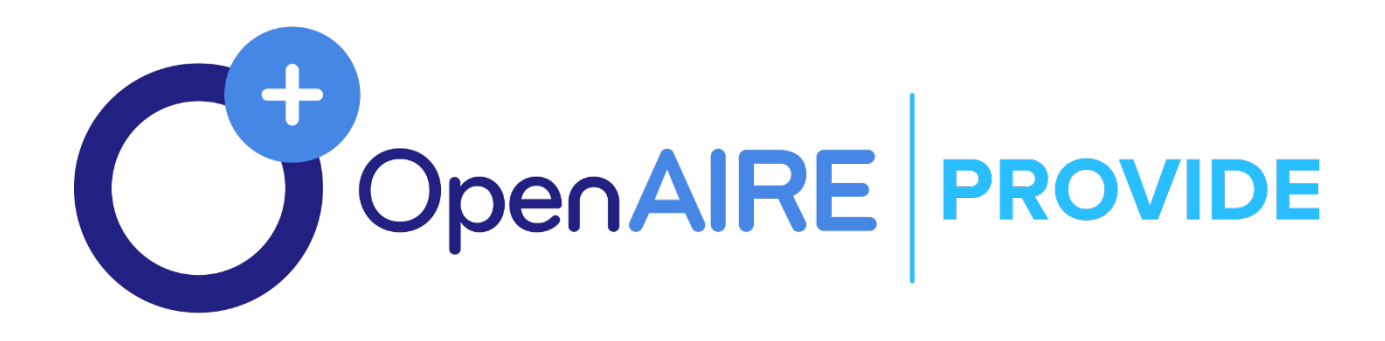

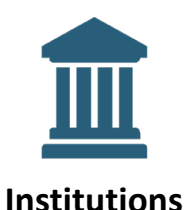

Are you representing a research performing institution involved in Transport research projects?

Go to [https://beopen.openaire.eu](https://beopen.openaire.eu/) and search for your project among the content providers. Is it there?

- $\circ$  Yes  $\rightarrow$  Click on the name and find your institution among the project partners list. Click on it to open the landing page of your institution. Go to the next slide
- $\circ$  No  $\rightarrow$  Send an email to rcd-helpdesk at openaire.eu and ask to verify why the project is not in the BEOPEN TOPOS. Do not forget to include the name of your institution. The OpenAIRE team will check and may be able to provide you with a link to your institution landing page.

# The guide for research institutions: reporting tools

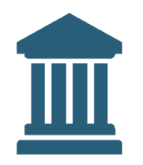

**Institutions**

#### Organization 0008008800 Deutsches Zentrum fur Luft-und Raumfahrt **Download content report** View all 8 versions **DOWNLOAD CONTENT LISTS** Country: Germany DOWNLOAD PROJECT LISTS All Research Outcomes (CSV) ↓ **Publications (CSV)**  $\downarrow$ OTHER RESEARCH CONTENT PROVIDERS PUBLICATIONS SOFTWARE **FUNDING / PROJECTS** 22,857 270  $\mathbf{1}$ 869 1 Research Data (CSV)  $\downarrow$ Software (CSV) Other Research Products (CSV)  $\downarrow$ Filter by Funder: **European Commission Research Council UK** 869 PROJECTS, PAGE 1 OF 174 **Download funder report** Project. 2008 - 2010 NANOSICON (High-temperature stable nano-structured silicides for highly efficient thermoger Select a funder to download report Funder: EC Project Code: 221660 European Commission Partners: Deutsches Zentrum fur Luft-und Raumfahrt Research Council UK  $\downarrow$  All Research Outcomes (CSV)  $\downarrow$ **Publications (CSV)** Project. 2020 - 2021 MSCA DE 2020 (MSCA 2020 - Achieving more together)  $\downarrow$ Research Data (CSV)  $\downarrow$ Software (CSV)

 $\downarrow$  Other Research Products (CSV)

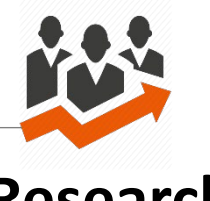

**Research admins**

Are you a member or an admin of a project in the Transport sector?

Go to [https://beopen.openaire.eu](https://beopen.openaire.eu/) and search for your project among the content providers. Is it there?

- $\circ$  Yes  $\rightarrow$  Click on the name to open the landing page of your project. GO to next slide
- $\circ$  No  $\rightarrow$  Send an email to rcd-helpdesk at openaire.eu and ask to verify why the project is not in the BEOPEN TOPOS. Do not forget to include in the message the grant code, the title, and the funder of the project.

# The guide for research projects: reporting tools

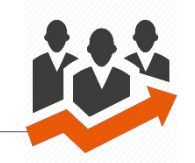

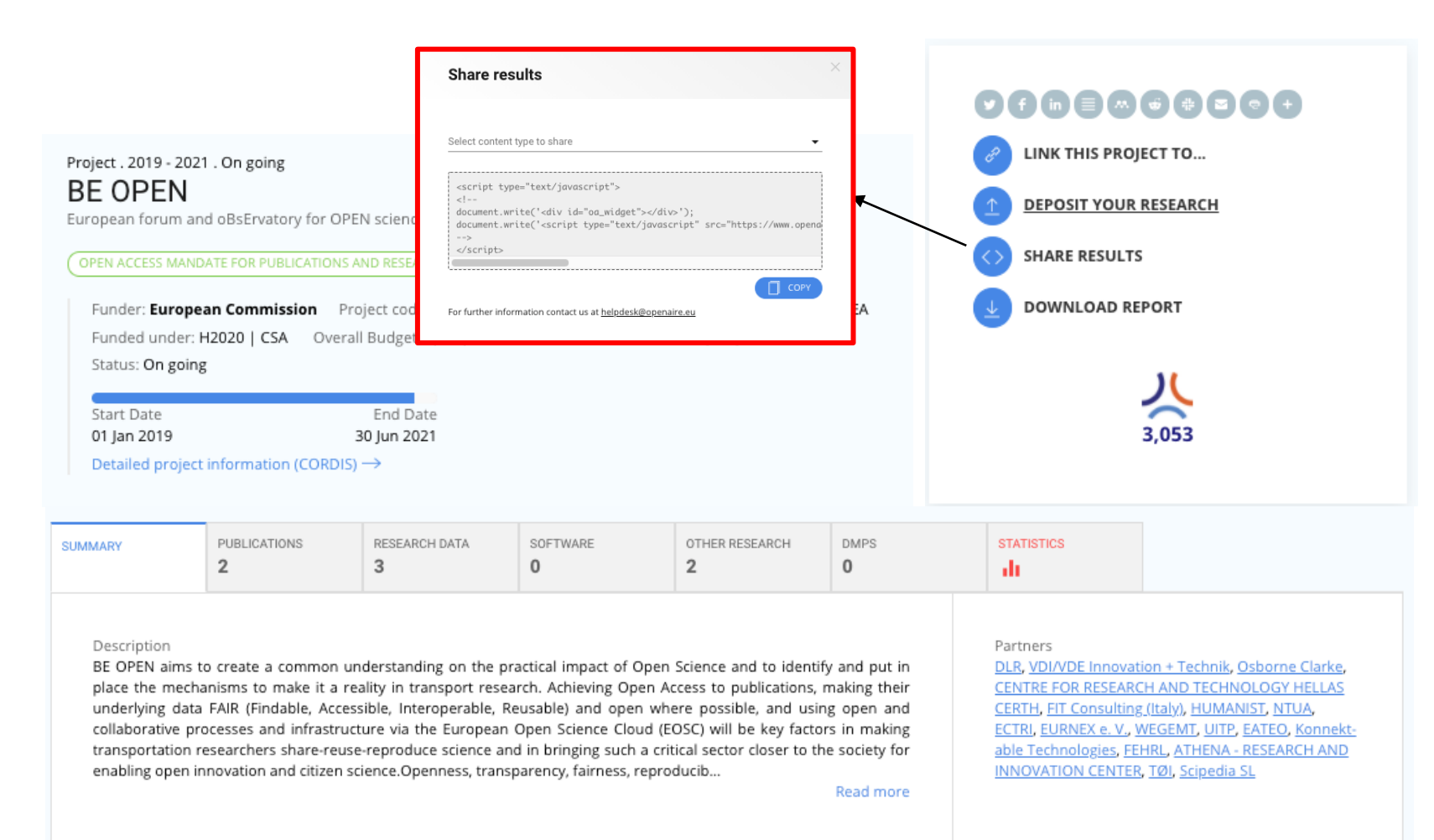

**Research admins**

Give this snippet to the developer of your project website to embed the list of results of the project.

The list will always be updated with OpenAIRE without the need of editing your web site pages manually.

# The guide for research projects: reporting tools

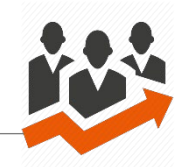

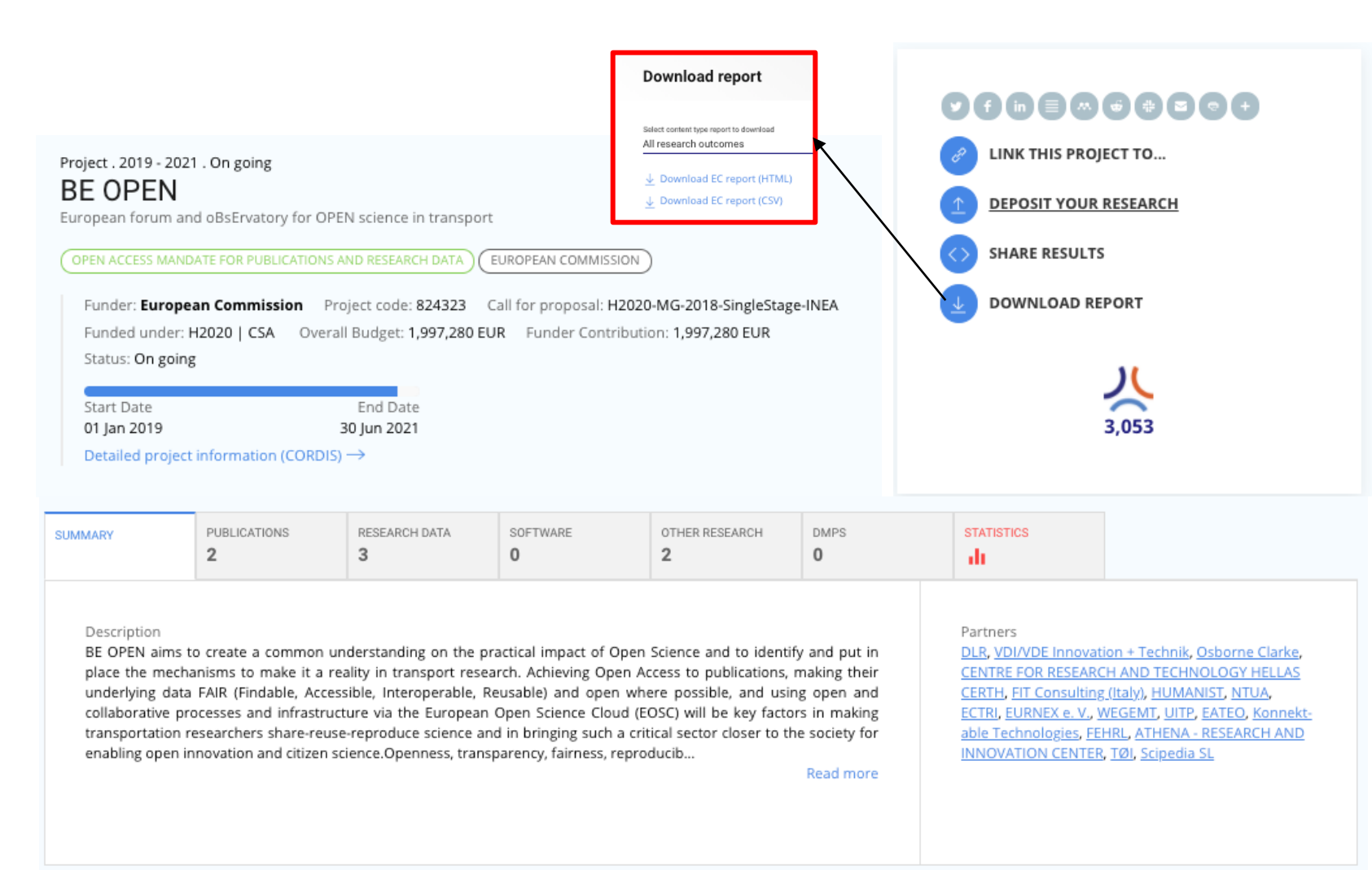

## **Research admins**

Need to write a report for your funder?

Use the "Download Report" function to download the list of research outcomes in a CSV or HTML file.

# The guide for research projects: reporting tools

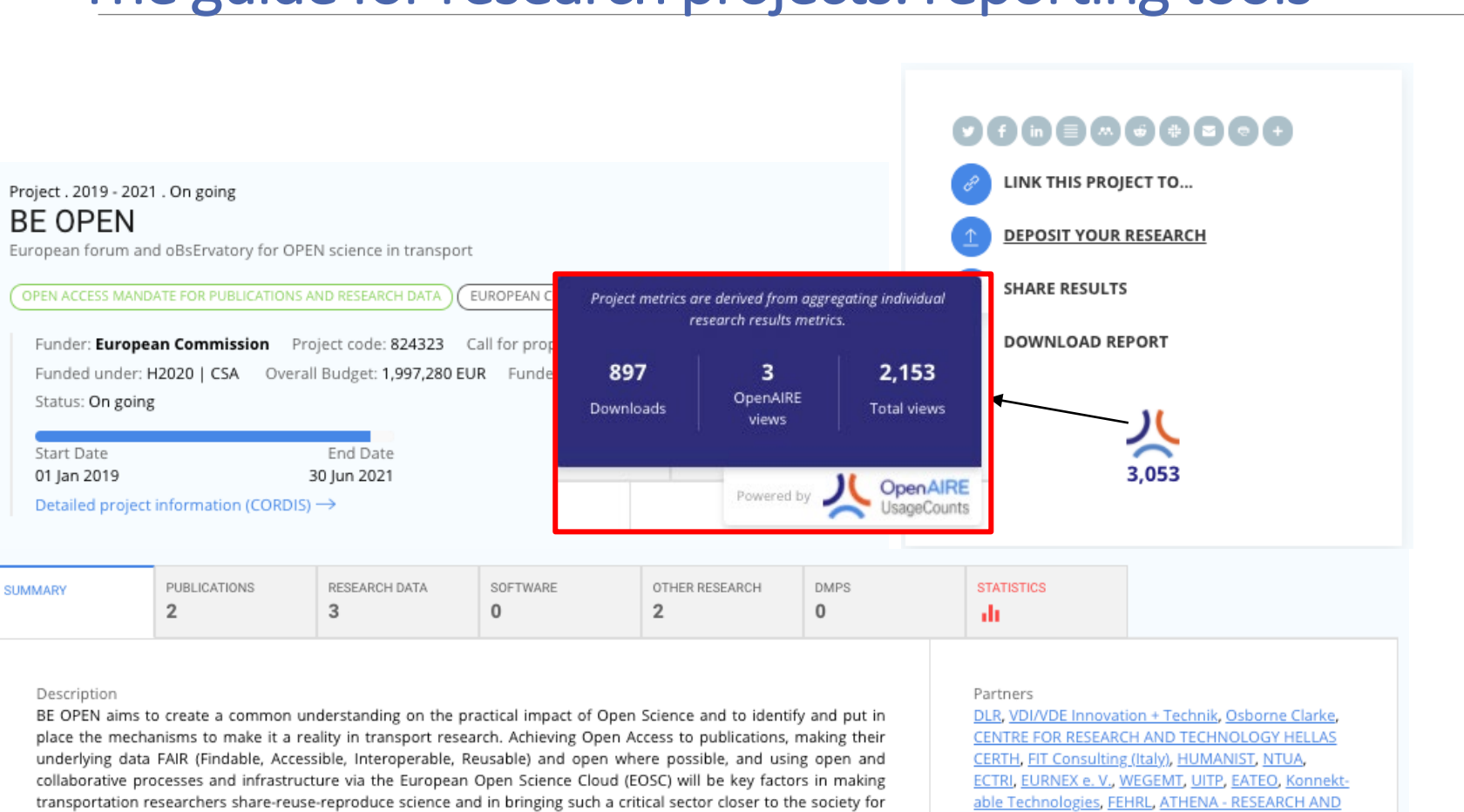

### **Research admins**

Know how much your outcomes are viewed and downloaded by the community

Note: if the hosting repositiries have not enabled the OpenAIRE UsageCounts service, only OpenAIRE views may be available.

Read more

INNOVATION CENTER, TØI, Scipedia SL

enabling open innovation and citizen science.Openness, transparency, fairness, reproducib...

SUMMARY

# The guide for research projects: reporting tools – EC SyGMA

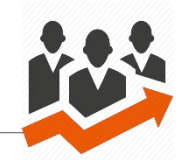

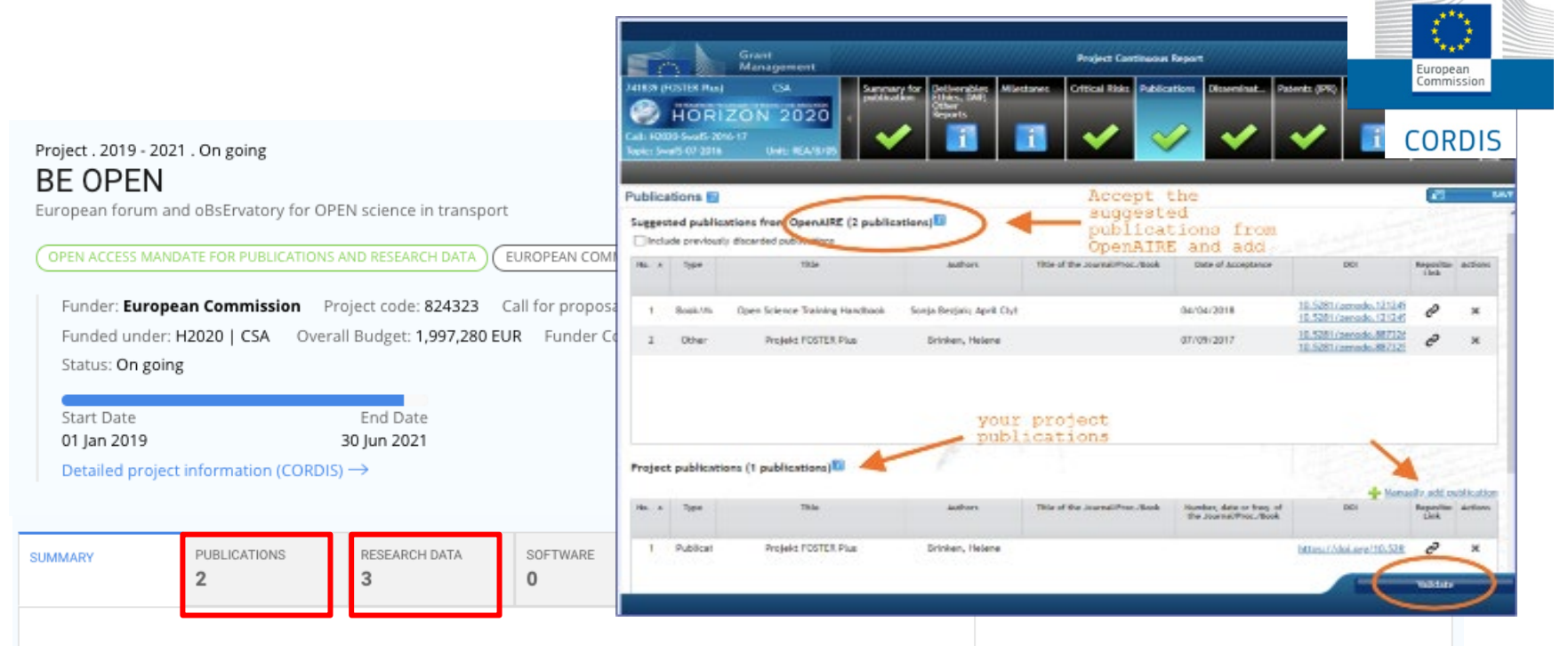

#### Description

BE OPEN aims to create a common understanding on the practical impact of Open Science and to identify and put in place the mechanisms to make it a reality in transport research. Achieving Open Access to publications, making their underlying data FAIR (Findable, Accessible, Interoperable, Reusable) and open where possible, and using open and collaborative processes and infrastructure via the European Open Science Cloud (EOSC) will be key factors in making transportation researchers share-reuse-reproduce science and in bringing such a critical sector closer to the society for enabling open innovation and citizen science.Openness, transparency, fairness, reproducib...

Read more

Partners

DLR, VDI/VDE Innovation + Technik, Osborne Clarke,

CENTRE FOR RESEARCH AND TECHNOLOGY HELLAS CERTH, FIT Consulting (Italy), HUMANIST, NTUA.

ECTRI, EURNEX e.V., WEGEMT, UITP, EATEO, Konnektable Technologies, FEHRL, ATHENA - RESEARCH AND

INNOVATION CENTER, TØI, Scipedia SL

## **Research admins**

Items in the Publications tab are suggested to the SyGMA continous reporting for publications.

Items in the Research Data tab are suggested to the SyGMA continous reporting for open data.

Keeping your project page on the BEOPEN TOPOS up to date helps you easier and faster reporting to the EC.

If anything is missing, use the Link functionality. If anything is wrong, report an issue (link on the bottom right corner)

### TOPOS Observatory for Organisations - User non observatory for Organisations - Oser 2002<br>Manual - April 2021 2021

# The guide for research projects: Open Science monitoring tools

### Project. 2019 - 2021. On going

**BE OPEN** 

European forum and oBsErvatory for OPEN science in transport

OPEN ACCESS MANDATE FOR PUBLICATIONS AND RESEARCH DATA EUROPEAN COMMISSION

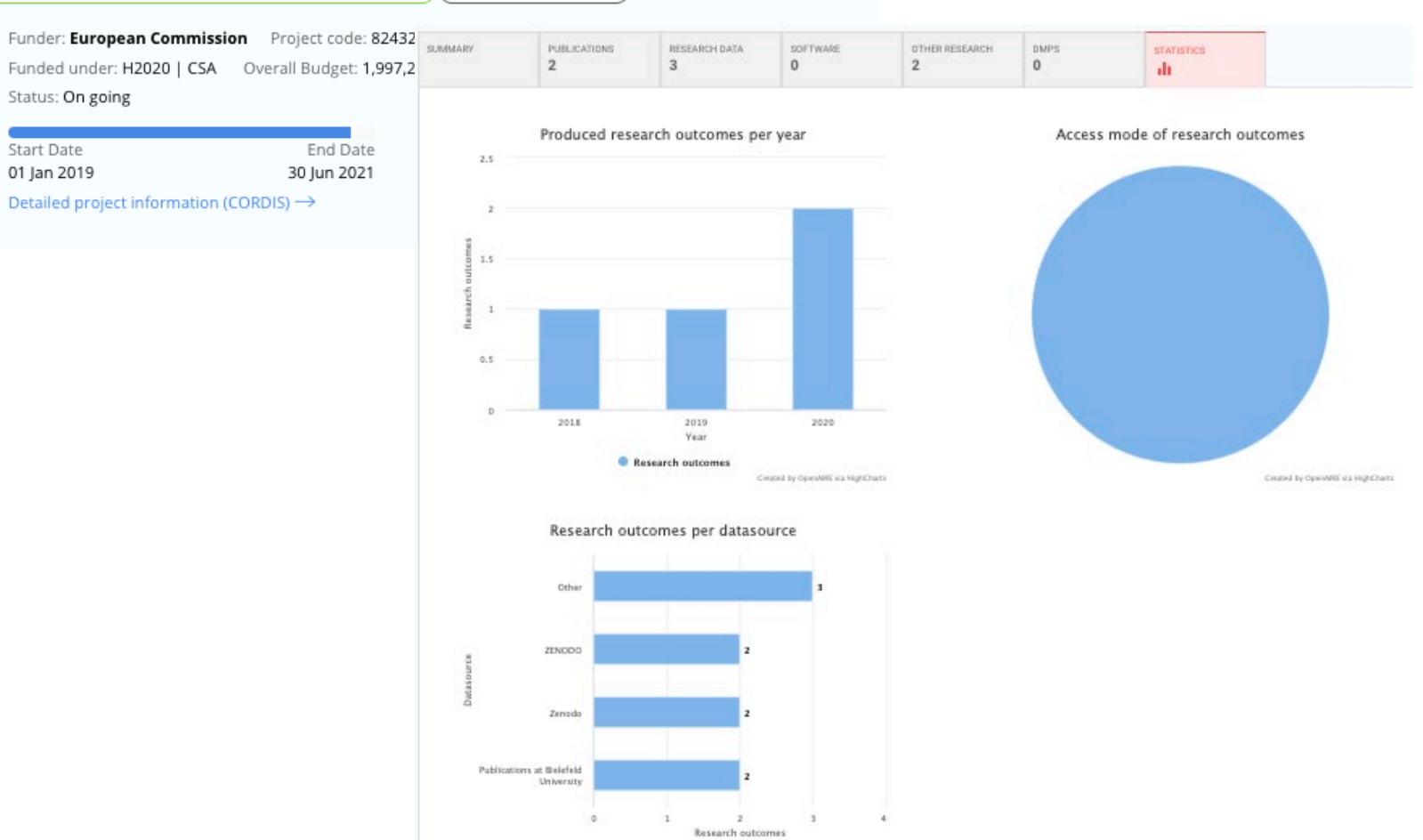

**B** Research outcomes

Created by OpenARE ela HighCharts

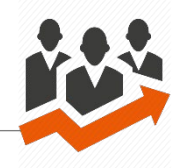

## **Research admins**

Find the landing page of your project on the BEOPEN TOPOS and access statistics like:

- Number of research outcomes per year
- Open Access vs non-Open Access
- Data sources used by the researchers in the project for deposition/publishing

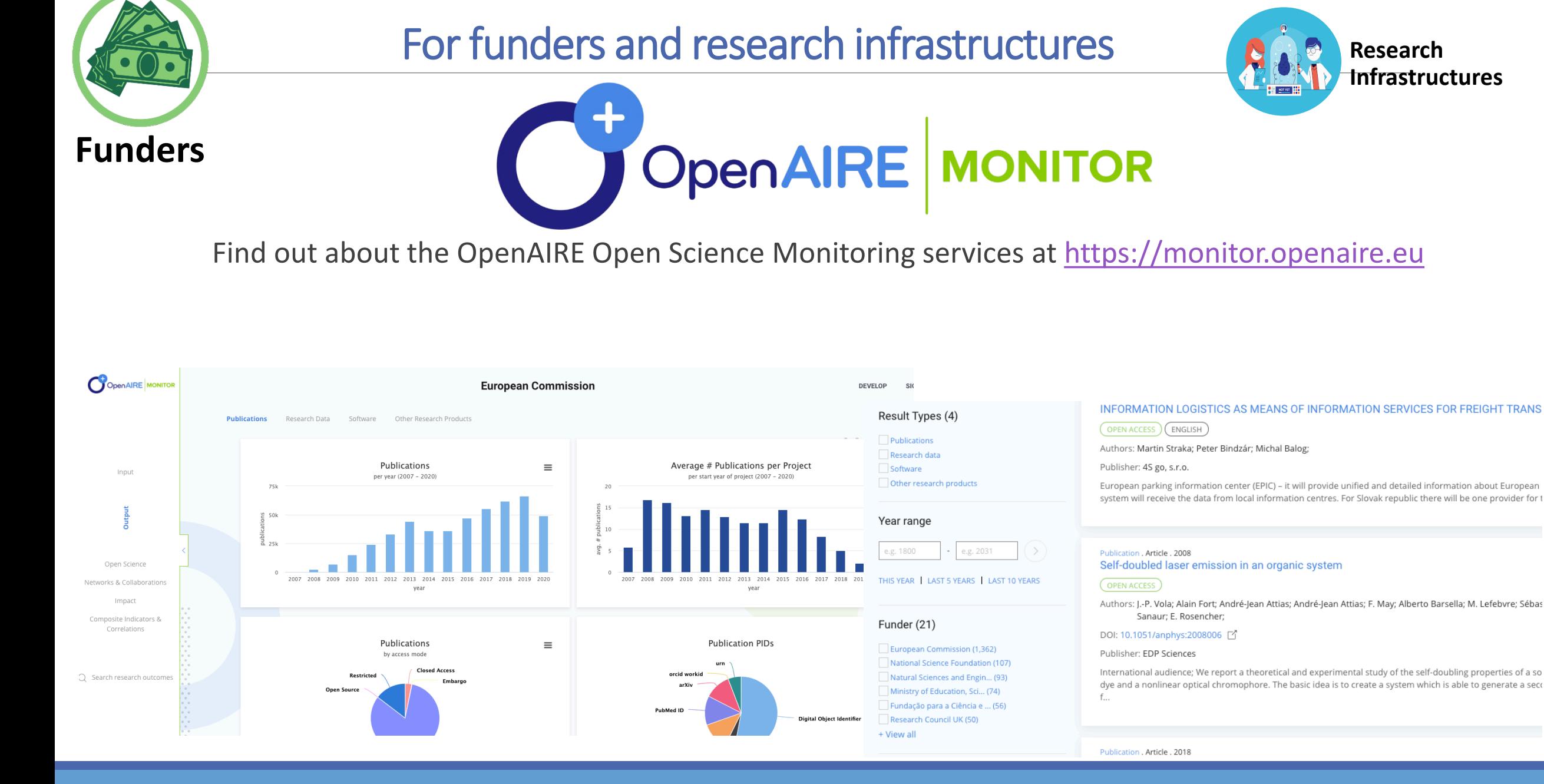

**Research** 

**Infrastructures**

The BEOPEN TOPOS is based on the content available in OpenAIRE.

You can use the OpenAIRE HTTP API to search for research products. You can limit the search to the content available in the TOPOS by specifying the parameter community=beopen

Need everything? Then use the dump!

You can find the json dump of the content of the BEOPEN TOPOS on Zenodo:

- <https://doi.org/10.5281/zenodo.4736560> (Transport\_Research.tar)
- Dedicated deposition in Zenodo coming soon…

Additional information can be found at https://develop.openaire.eu

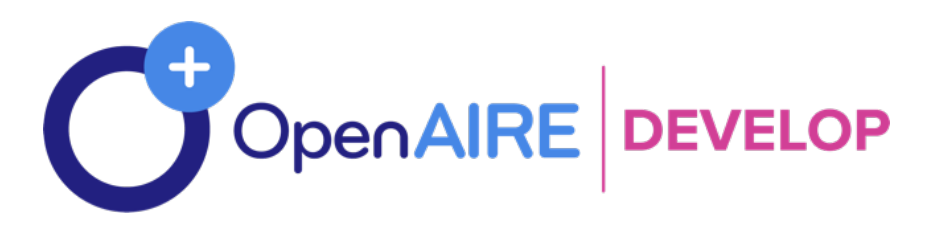

# Thank you for using the BEOPEN TOPOS for Organisations

[https://beopen.topos.openaire.eu](https://beopen.topos.openaire.eu/)

### Feel free to send us your feedback anytime at

### rcd-helpdesk <at> openaire.eu

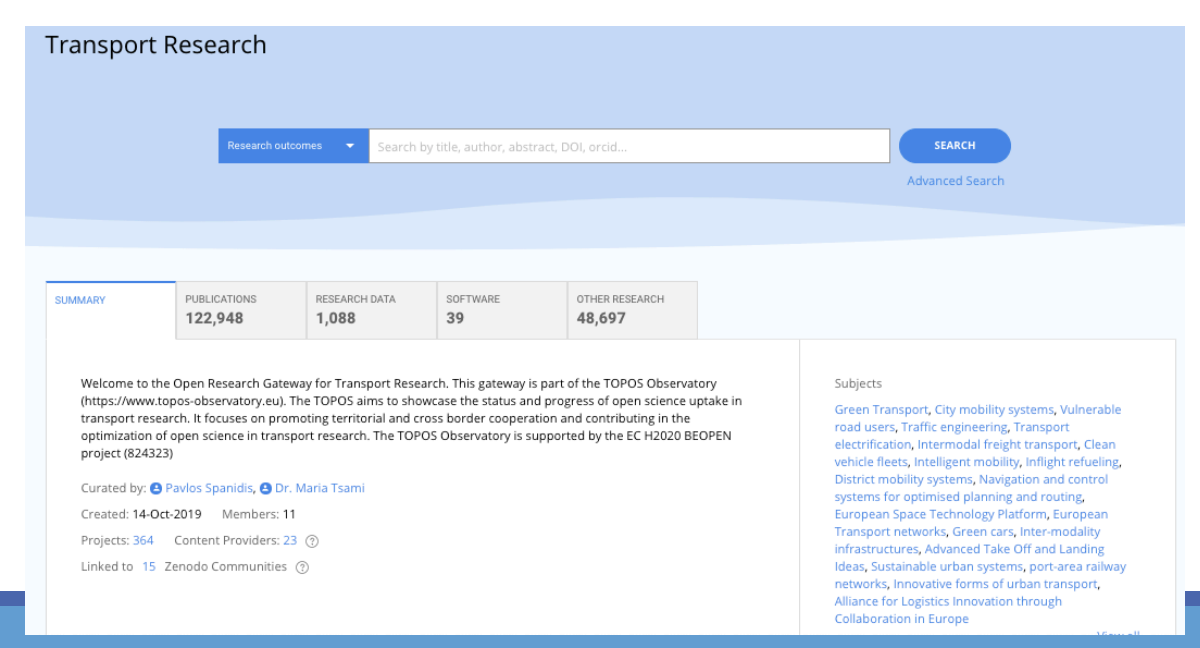

TOPOS Observatory for Organisations - User non observatory for Organisations - Oser (30 March 2001). The control of the control of the control of the control of the control of the control of the control of the control of the control of the control of the control of